# AUGUSt®

# User Manual DVB600

# AUGUSt®

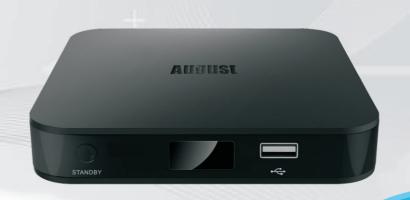

August International Ltd United Kingdom Tel:+44 (0) 845 250 0586 www.augustint.com

| EN | Android and Satellite TV Box        |
|----|-------------------------------------|
| FR | Décodeur Satellite Android          |
| DE | Android Box und Satelliten Receiver |
| IT | Decoder Satellitare Android         |
| ES | Sintonizador Satélite y Android     |

## Table of Contents

|    | Safety Instructions                           |    |
|----|-----------------------------------------------|----|
| 2. | Main Features                                 | 02 |
|    | Box Contents                                  |    |
| 4. | Part Names and Functions                      | 03 |
|    | 4.1 Front Panel                               | 03 |
|    | 4.2 Left Side                                 | 03 |
|    | 4.3 Back Panel                                | 03 |
|    | 4.4 Remote Control (refer to the QSG we have) | 04 |
|    | 4.4.1 IR remote control for DTV mode          | 04 |
|    | 4.4.2 2.4G wireless remote control            | 05 |
| 5. | Battery Replacement                           | 07 |
| 6. | Connection and Set Up                         | 07 |
|    | 6.1 Connecting the power adaptor              | 07 |
|    | 6.2 Connecting the Audio Optical Output       | 08 |
|    | 6.3 Connecting the HDMI Output                | 08 |
|    | 6.4 Connecting to the Ethernet                | 09 |
|    | 6.5 RF Cable Connection Description           |    |
|    | 6.6 Connecting to the Wi-Fi                   |    |
| 7. | Operation                                     |    |
|    | 7.1 Initial Installation                      |    |
|    | 7.2 DTV                                       |    |
|    | 7.2.1 Channel Scan                            |    |
|    | 7.2.2 DTV Mode                                | 19 |
|    | 7.2.3 Recordings Settings                     | 33 |
|    | 7.2.4 DTV settings                            |    |
|    | 7.3 FAV APP                                   |    |
|    | 7.4 ALL APPS                                  |    |
|    | 7.4.1 Play Store                              |    |
|    | 7.4.2 Movie Player                            |    |
|    | 7.4.3 FileBrowser                             |    |
|    | 7.4.4Miracast                                 |    |
|    | 7.5 System Settings                           |    |
|    | 7.5.1 Quick Switch Between Apps               |    |
| _  | 7.5.2Settings                                 |    |
|    | Troubleshooting                               |    |
|    | Specifications                                |    |
| 10 | ). Warranty                                   | 52 |

# **User Manual**

Thank you for purchasing the August DVB600 Android and Satellite TV Box. This user manual is designed to familiarise you with all the features of this device. Please take the time to read this user manual carefully, even if you are already familiar with a similar product.

#### Safety

To ensure the safety of you and others, please read the Safety Instructions before using this device. Please do not disassemble the product, it can be unsafe and will invalidate the manufacturer's warranty.

### Disposal

Please ensure the product and accessories are disposed of in compliance with the WEEE (Waste Electrical and Electronic Equipment) Directive and any other regulations applicable to your country.

Always check with the environmental agency and any other relevant authorities for current disposal regulations.

#### **Customer Service**

You can contact us by phone on: +44 (0)845 250 0586 or by email at: service@augustint.com should you require further technical support or customer service.

# 1. Safety Instructions

#### Storage and Use

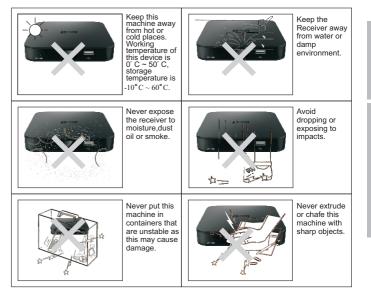

#### Maintenance

Please unplug all connection wires before start cleaning this machine.

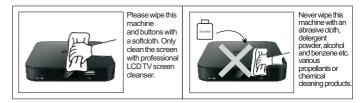

Never try to repair or modify this device yourself, this will invalidate the warranty, may cause further damage to the device and could cause personal injury. In the case of any fault, please turn off the device immediately and contact August International customer services or your retailer to arrange a professional repair.

## 2. Main Features

- Receives DVB-S & DVB-S2 Freesat TV
- Smart Box with Android 4.4 KitKat
- Time-Shift with Live Recording
- Supports Video/Music/Photo Playback
- HDMI Output up to 1080p

# 3. Box Contents

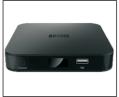

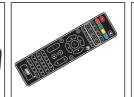

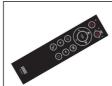

- Smart Satellite Box
- Remote Control
- Air Mouse Remote Control

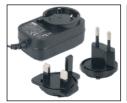

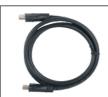

HDMI

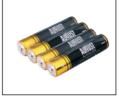

4 x AAA Batteries

Power Adaptor

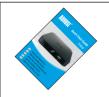

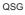

# 4. Part Names and Functions

#### 4.1 Front Panel

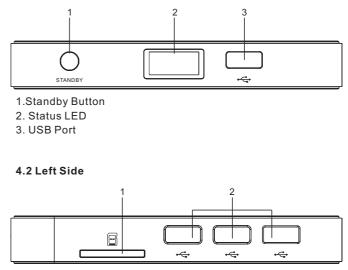

- 1. SD Card Rader
- 2. USB ports

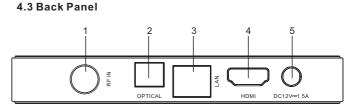

- 1. LNB In
- 2. Audio Optical Output
- 3. Network Interface
- 4. HDMI Out
- 5. Power DC In

#### 4.4 Remote Control

#### 4.4.1 DTV Remote Control

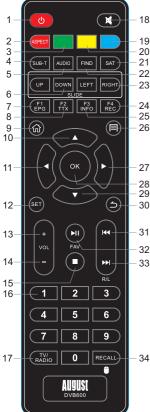

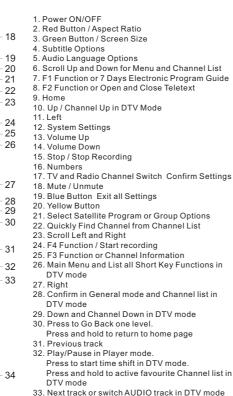

- 34. Press to display recently watched channel list Press and hold to active / deactivate air mouse function

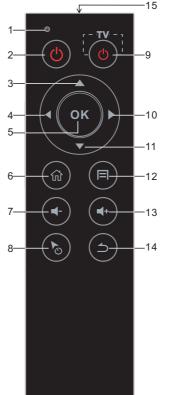

AUGUST

DVB600

4.4.2 Smart Remote Control

1. Status LED 2. Power Button 3. Up 4. Left 5. OK 6. Home 7. Volume Down 8. Air Mouse 9. Learning Button 10. Right 11. Down 12. Menu 13. Volume Up 14. Return 15. IR LED 16 USB Receiver

16

#### -4-

-5-

#### Learning Button Function

There is one learning button on the remote control. It can record any button's function on the other IR remote control.

- 1. Press and hold the learning button for 6 seconds to active the learning function. Once activated, the status LED will light blue.
- 2. While activated, aim the desired IR remote control to the IR LED on the DVB600's smart remote control. As shown in the picture below.
- 3. Press the button to be recorded.
- 4. Once the recording has finished, the status LED will flashes 2 times

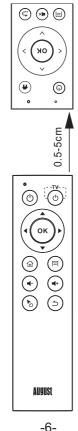

## 5. Battery Replacement

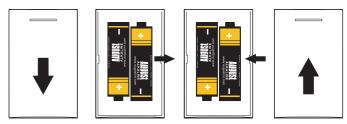

- 1. Press and slide the battery cover in direction shown.
- 2. Remove old AAA batteries if required.
- 3. Insert new AAA batteries following the positive and negative markings.
- 4. Replace battery cover and slide to lock.

# 6. Connection and Set Up

#### 6.1 Power Adaptor Connection

- 1. Connect the power adaptor to the DC IN 12V socket.
- 2. Plug the power adaptor into the mains power socket.

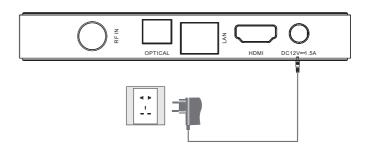

English

# Back to Conten

#### 6.2 Audio Optical Output Connection

1. Insert the audio optical cable to the audio optical output on the  $\mathsf{DVB600}.$ 

 $\ensuremath{\mathbf{2}}.$  Insert the audio optical cable to the audio optical input on the receiver device.

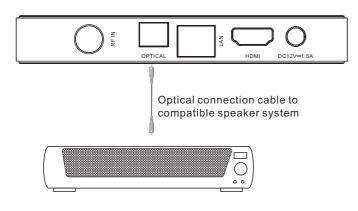

### 6.3 HDMI Output Connection

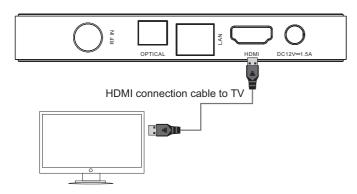

Once connected, select the input source on you  $\mathsf{TV}$  to correct  $\mathsf{HDMI}$  port.

## 6.4 Ethernet Connection

- 1. Connect the DVB600 to your router using an Ethernet cable.
- 2. Select 🛄 from the home screen.
- 3. Select ' $\overline{Ad}$ vanced option'.

4. Select 'Proxy settings' and press **<OK>** to change the proxy hostname.

5. Select 'IP settings' and press **<OK**> to change the IP setting between DHCP and Static.

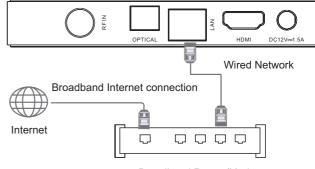

Broadband Router/Modem

**Note:** If DHCP is enabled on your router, the DVB600 will automatically connect to the router once the Ethernet cable is inserted; If DHCP is not enabled on your router, you will need to manually input an IP address.

## 6.5 RF Cable Connection

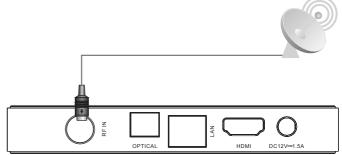

#### 6.6 Wi-Fi Connection

The DVB600 is able to connect wirelessly to your router. Please note that, for video streaming, an internet bandwidth of at least 2Mbps is recommended. To stream HD movies from an internal network an Ethernet cable connection is recommended.

**Note:** The DVB600 will disable the Wi-Fi function when the Ethernet cable is inserted.

1. Select 🛜 from the home screen.

2. Under available networks, it will list three best signal network. Select 'See all' to see all the available networks.

3. Use  $< \blacktriangle >$  or  $< \nabla >$  to select the network and press < OK > to confirm.

4. Enter the network password if requested.

5. Select 'Next' from the on screen keyboard to save and connect to the network.

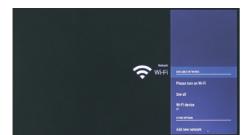

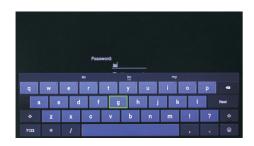

# 7. Operation

#### 7.1 Initial Installation

Important: Ensure the satellite dish and the cables are properly installed to get the best signal.

A setup wizard will be run on the first time use of the DVB600. All the settings can be changed later.

1. Use < ◀> and < ▶> to select your language and press < OK> to confirm.

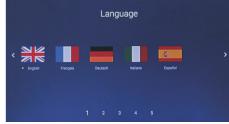

# 2. Use $\langle A \rangle$ and $\langle \nabla \rangle$ to select the resolution and press $\langle OK \rangle$ to confirm.

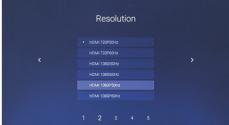

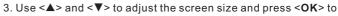

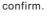

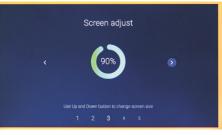

4. Select the type of network connection. Press **<OK>** to confirm or change the settings for Wi-Fi network.

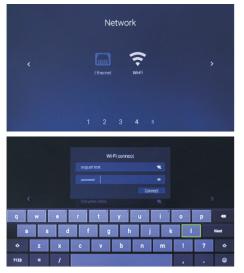

5. Use <▲> and <▼> to select between 'Timezone', 'Date' and 'Time', press <**OK**> to enter.

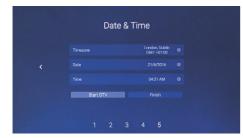

5.1. Use  $< \blacktriangle >$  and  $< \Psi >$  to change the timezone and press < OK > to confirm.

5.2. Use  $< \blacktriangle >$  and  $< \nabla >$  to change the date; Use  $< \blacklozenge >$  and  $< \triangleright >$  to change between year, month and day. Use  $< \triangleright >$  to highlight 'Set' then press < OK > to confirm.

5.3. Use  $< \blacktriangle >$  and  $< \bigtriangledown >$  to change the time; Use  $< \blacklozenge >$  and  $< \triangleright >$  to change between hour, minute and AM / PM. Use  $< \triangleright >$  to highlight 'Set' then press < OK > to confirm.

6. Select 'DTV' to finish the settings and start DTV; select 'Finish' to go to the home page. Press **<OK>** to confirm.

**Note:** Freesat Channels are pre-stored on the device and only require the satellite dish to be correctly installed. If your dish is oriented towards the Astra Satellite, you can select finish and go to the DTV App to start watching TV without having to perform a scan.

| 01   | BBC One Lon |                  | No signal |
|------|-------------|------------------|-----------|
| 102  | BBC Two HD  | 0                | No signar |
| 103  | ITV         |                  |           |
| 104  | Channel 4   |                  |           |
| 105  | Channel 5HD |                  |           |
| 106  | BBC One HD  | 0                |           |
| 107  | BBC Four HD |                  |           |
| 108  | BBC Two Eng |                  |           |
| 109  | BBC ALBA    |                  |           |
| 110  | BBC Four    |                  |           |
| 112  | ITV +1      |                  |           |
| 113  | ITV2        |                  | 1.000     |
| E/2F | 2G (28 2E)  | TP:10773/H/22000 |           |

#### 7.2 DTV

The DVB600 can be used to watch, record and playback satellite TV. To switch to DTV mode select 'DTV' from the home screen.

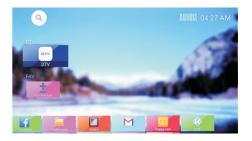

#### 7.2.1 Channel Scan

If there are no channels saved on the DVB600, a channel scan will have to be performed. Select 'Installation' in the 'DTV' page and press < OK > to enter the channel installation page.

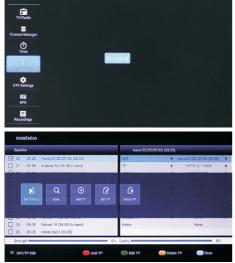

Press< => to list all operation

#### 7.2.1.1 Satellite Selection

1. Use  $\langle \blacktriangle \rangle$  and  $\langle \nabla \rangle$  to highlight the desired satellite from the left hand side of the screen. Detailed information will be displayed on the right hand side.

2. Press <**OK**> to select the desired satellite. The signal strength and quality status will be displayed at the bottom of the screen.

| Satell | te       |                                  | Astra 2C/2E/2 | F/2G (28.2F) |                           |   |
|--------|----------|----------------------------------|---------------|--------------|---------------------------|---|
| 20     | 28.2E    | Astra 2C/2E/2F/2G (28.2E)        | SAT           | •            | Astra 2C/2E/2F/2G (28 2E) | • |
| 21     | 30.5E    | Arabset 5A (30.5E C-band)        | TP            | 4            | 10773 /H/ 22000           | , |
| 22     | 30.5E    | Arabsat 5A (30.5E Ku-band)       | LNB Type      | •            | 9760/10600                | • |
| 23     | 30.8E    | Eutelsat 31 A (30.8E)            | SatCR         |              | Off                       | , |
| 24     | 31.5E    | Astra 58 (31.5E)                 | LNB Power     |              | 13/18V                    | • |
| 25     | 33.0E    | Eutelaat 338/Intelaat 28 (33.0E) | 22KHz         |              | Auto                      | • |
| 26     | 36.0E    | Eutelsat 36A/36B (36.0E)         | ToneBurst     |              | None                      | • |
| 27     | 36.1E    | Express AMU1 (36.1E)             | DiSEqC1.0     |              | None                      |   |
| 28     | 38.0E    | Paksat 1R (38.0E C-band)         | DISEQC1 1     |              | None                      | • |
| 29     | 38.0E    | Paksat 1R (38.0E Ku-band)        | Motor         |              | None                      |   |
| 30     | 39.0E    | Hellas Sat 2 (39.0E)             |               |              |                           |   |
| Stren  | gth -    |                                  | 0% Quality    |              | 0                         | 6 |
| TA SAT | /TP Edit |                                  |               |              | 🔵 Scan                    |   |

#### 7.2.1.2 Quick Channel Scan

If you wish to use the default settings to perform an automatic channel scan, press < → > to enter the 'Scan' options. Use <▲> and <▼> to highlight 'Press OK to scan' then press <**OK**>.

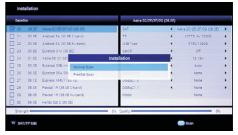

#### 7.2.1.3 Adding a Transponder (TP)

 ${\sf Press}$  <F1> to see the default frequency list and enter the 'SAT / TP Edit'.

1. Press < -> to add a TP.

| Satellite |       |                      |             | -           | Aatra 20/28 | /25/20 ( | 28.2E) |                           |   |
|-----------|-------|----------------------|-------------|-------------|-------------|----------|--------|---------------------------|---|
| 20 2      | 18 2E | Astra 2C/2E/2F/2G (  | 28 2E)      | SAT         |             | NIS-1    |        | Astra 2C/2E/2F/2G (28.2E) | • |
| 21 3      | 10 5E | Arabset 5A (30 SE C  | band)       | TP          |             |          | 4      | 10773 /H/ 22000           | , |
| 22 3      | 10.5E | Arabsat 5A (30.6E)   |             | Add         |             |          | •      | 9750/10600                |   |
| 23 3      | 10.8E | Eutelsat 31A (30.88  | No.         |             | 93          |          |        | Off                       | , |
| 24 3      | 11.5E | Astra 58 (31.5E)     | Frequency   | r           | 4000        | 1        | •      | 13/18V                    |   |
| 25 3      | 13.0E | Eutoisat 33B/intels  | Polarity    | L           | 4,00<br>V   | -        |        | Auto                      | , |
| 26 3      | 16.0E | Eutelsat 36A/36B (3  | Symbol Rate | r.          | *           | -        |        | None                      | , |
| 27 3      | 6.1E  | Express AMU1 (36.    | Sympol Hate | L           |             | 1        |        | None                      | , |
| 28 3      | 18.0E | Paksat 1R (38.0E C   | ОК          |             | Cancel      |          |        | None                      | , |
| 29 3      | 18.0E | Pokset 1R (38.0E Ku  | band)       | Motor       |             | _        |        | None                      |   |
| ] 30 a    | 9.0E  | Hellas Sat 2 (39.06) |             |             |             |          |        |                           |   |
| Strength  | _     |                      |             | O% Quality= |             | _        |        | 0%                        |   |

2. Use < A > and < V > to select the Frequency, Polarity and Symbol Rate.

3. Use the number pad to input the values for frequency and symbol rate.

4. Use < ◀> and < ▶> to change the polarity between V (Vertical) and H (Horizontal).

5. Once finished, select 'OK' or 'Cancel' and press **<OK>** to confirm.

**Note:** TP is in short for transponder. A transponder is a series of interconnected units that form a communications channel between the receiving and the transmitting antennas.

#### 7.2.1.4 Editing a Transponder

- 1. Use  $< \blacktriangle >$  and  $< \nabla >$  to select a TP in the list.
- 2. Press the  $\langle \bullet \bullet \rangle$  > to edit the TP.

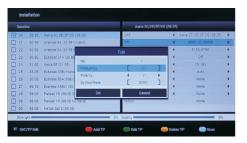

3. Use <A> and < $\nabla$ > to select the Frequency, Polarity and Symbol Rate.

4. Use the number pad to input the values for frequency and symbol rate.

5. Use < 4> and < > to change the polarity between V (Vertical) and H (Horizontal).

6. Once finished, select 'OK' or 'Cancel' and press **<OK>** to confirm.

#### 7.2.1.5 Deleting a Transponder

- 1. Use  $< \blacktriangle >$  and  $< \nabla >$  to select a TP in the list.
- 2. Press < -> to delete the TP.
- 3. Select 'OK' or 'Cancel' and press <**OK**> to confirm.

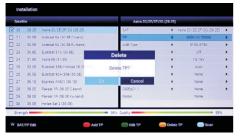

Note: You can also use < 4 > and < > > keys to change TPs in the detailed page.

#### 7.2.1.6 Options

To manually change the following options, use:

| Satel | ite   |                                  | Astra 20/2E/2 | F/2G (28.2E) |                         |   |
|-------|-------|----------------------------------|---------------|--------------|-------------------------|---|
|       | 28.2E | Astra 2C/2E/2F/2G (28.2E)        | SAT           | 📢 As         | atra 20/2E/2F/2G (28 2E |   |
|       | 30.5E | Arabsat 5A (30.5E C-band)        | TP            |              | 4000 /V/ 20000          | ) |
| 22    | 30.5E | Arabsat 6A (30.5E Ku-band)       | LNB Type      |              | 6150/5760               | ) |
| 23    | 30.8E | Eutelsat 31A (30.8E)             | SatCR         |              | Off                     |   |
| 24    | 31.5E | Astra 50 (31.5E)                 | LNB Power     |              | 13/18V                  | , |
| 25    | 33.0E | Eutelsat 338/intelsat 28 (33.0E) | 228042        |              | Auto                    | ) |
| 26    | 30.0E | Eutelsat 36A/368 (36.06)         | ToneBurst     | •            | None                    |   |
| 27    | 36.1E | Express AMU1 (36.1E)             | DISEqC1.0     | •            | None                    | ) |
| 28    | 38.0E | Pakeat 1R (38.0E C-band)         | DISEqC1.1     |              | None                    |   |
| 29    | 38.0E | Paksat 1R (38.0E Kulband)        | Motor         |              | None                    |   |
| 30    | 39.0E | Hellas Sat 2 (39.0E)             |               |              |                         |   |
| Stren | ath   |                                  | 95% Quality   |              | . 99                    | 6 |

- 1.  $< \blacktriangle >$  and  $< \Psi >$  to select one
- 2. Then <  $\triangleleft$  > and < > keys to change the settings

#### - LNB Type

Low Noise Block Downconverter. Change this setting to match the range of the converter.

#### - SatCR

Enable this to set the LNB to unique channel, if mutable receivers are using the same coax cable.

#### - LNB Power

Enable this to give power to the LNB to receive vertical channels only (13V), horizontal channels only (18V) or switch between vertical and horizontal.

#### - 22KHz

By turning the 22KHz option on and off, the receiver will automatically switch between the two ports allowing reliable operation that sometimes fails when using a 2X1 DiSEqC switch.

#### - ToneBurst

Adjust ToneBurst between none, A and B.

#### - DiSEqC1.0

This setting allows you to switch between up to 4 satellite sources.

#### - DiSEqC1.1

This setting allows you to switch between up to 4 satellite sourc

Conten

#### - Motor

If your satellite dish doesn't have a motor, this function will not be available.

#### 7.2.1.7 Manual Channel Scan

- 1. Press < -> to perform a manual scan.
- 2. Some settings can be changed before performing the scan.

3. Use < A > and < V > to select and use < 4 > and < P > keys to change the settings.

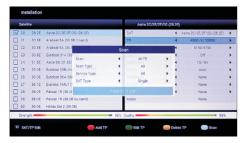

#### - Scan

Select between:

• **All TP** to scan transponders which are in the receiver's database (Recommended)

- Blind to scan every possible frequency
- One TP to scan only the currently selected transponder
- **One TP + NIT** to scan the currently selected transponder and the Network Information Table by the satellite service provider.

#### - Scan Type:

Select between:

- All to save all scanned channels
- FTA to save only the free to air channels (Recommended)

#### - Service Type

Select between:

- All to save TV and Radio channels (Recommended)
- TV to save only TV channels
- Radio to save only radio channels

#### - SAT Type:

Select between:

- Single to search a single satellite
- *Multi* to search all selected satellite. Not available if only one satellite is selected on the left hand side of the screen.

4. Use < A > and < V > to select 'Press < OK > to Scan' then press < OK > to confirm. If you wish to exit press  $< \bigcirc >$  and select 'OK', 'Exit' or 'Cancel'.

#### 7.2.2 DTV Mode

#### 7.2.2.1 Channel Information

Press <**F3/INFO**> in TV/Radio mode to show the "now and next program information" for the current channel/station including signal strength and quality. The display also shows whether subtitles and Teletext information are available.

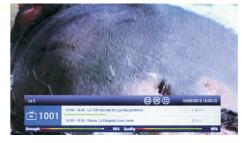

Press <F3/INFO> a second time to show detailed information.

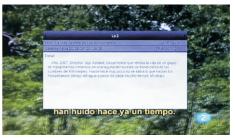

 $\ensuremath{\mathsf{Press}}\xspace < \ensuremath{\mathsf{F3/INFO}}\xspace > a$  third time to show the satellite information for the current channel.

To close the channel information, press **<F3/INFO>** a last time. Alternately.

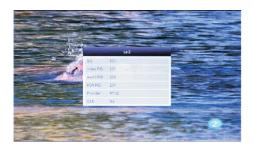

#### 7.2.2.2 Channel List

Press < OK > in the TV or Radio mode to show the channel list. Press < TV/Radio > to switch between the TV and Radio channel list. Press  $< \blacktriangle >$  or  $< \Psi >$  to select the desired channel, then press < OK > to confirm.

Press < 😑 > to close the list.

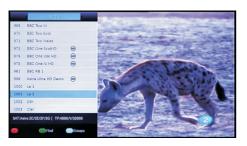

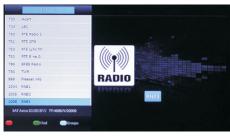

#### 7.2.2.3 Recall

Press <**RECALL**> in TV or Radio mode to display recently watched channel list. Use < $\blacktriangle$ > or < $\nabla$ > to select the channel then press <**OK**> to switch between them.

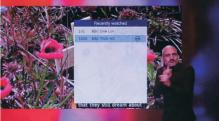

#### 7.2.2.4 Record

To record a program, a USB removable storage - such as USB stick or hard drive - with sufficient remaining space is required. Plug your USB removable storage into one of the USB sockets. Press <**F4/REC**> to start an instant recording of the program being watched using the pre-set PVR settings.

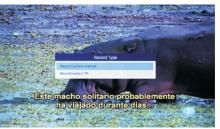

Press <**F4/REC**> again to show the recording details. This will also enable you to set the recording duration using the number keys and pressing <**OK**> to confirm.

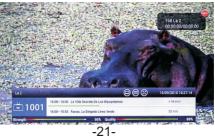

# **Back to Conten**

To stop recording, press < **O**>.

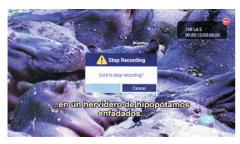

**Note:** The recording settings can be changed in the DTV settings. Please refer to section 7.2.4.6.

#### 7.2.2.5 Time Shift

To use Time a USB removable storage - such as USB stick or hard drive - with sufficient remaining space is required. Press < PI > to start Time Shift.

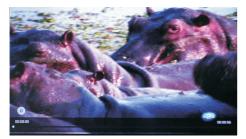

Press < 🕨 > to pause and resume the program.

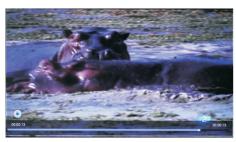

Use < 4 > or < > > to jump the recording backwards or forwards by 30 seconds.

Press and hold the < 4 > or < b > for fast backwards or forwards. Press < 0 > to end Time Shift.

**Note:** Time Shift settings can be changed in DTV Settings. Please refer to section 7.2.4

#### 7.2.2.6 EPG

Press <**F1/EPG**> in TV mode or select EPG from the DTV home screen to view the Electronic Program Guide. This function only supports the program guide for the current and next program, scheduled viewing or scheduled recording of programs.

| EPG                                                                                                    |                                                                                                    |                                                                                                    |                                                                                                    |                                   | 100             | 3.BBC ONE H<br>06/05/2015 08:51: |
|----------------------------------------------------------------------------------------------------|----------------------------------------------------------------------------------------------------|----------------------------------------------------------------------------------------------------|----------------------------------------------------------------------------------------------------|-----------------------------------|-----------------|----------------------------------|
| 00,05<br>Wednesday                                                                                           | et/t65<br>Thursday                                                                                                    | Ceros<br>Friday                                                                                              | 09/05<br>Saturday                                                                                         | 10/05<br>Bunday                   | 11/05<br>Monday | 12/05<br>Tuesday                 |
| 06:00~09:15                                                                                                  | Breakfast                                                                                                    | V-T                                                                                                    | antes.                                                                                                    |                                   |                 |                                  |
| 09:15~10:00                                                                                                  | The Housing Enfo                                                                                                    | woers                                                                                                    |                                                                                                    | 9.700                             |                 |                                  |
| 10:00~11:00                                                                                                  | Homes Under the                                                                                                    | Hammer                                                                                                    |                                                                                                    |                                   |                 |                                  |
| 11:00~11:45                                                                                                  | Don't Get Done, G                                                                                                    | et Dom                                                                                                    |                                                                                                    | - / 3 3                           |                 |                                  |
| 11:45~12:15                                                                                                  | Oxford Street Rev                                                                                                    | ealed                                                                                                    |                                                                                                    | 0 12                              |                 |                                  |
| 12:15~13:00                                                                                                  | Bargain Hunt                                                                                                    |                                                                                                    |                                                                                                    |                                   |                 |                                  |
| 13:00~13:40                                                                                                  | BBC News at One                                                                                                    |                                                                                                    |                                                                                                    |                                   |                 |                                  |
| 13:40~13:45                                                                                                  | This Is BBC One H                                                                                                    | ID                                                                                                    | ey illetecupos                                                                                            |                                   |                 |                                  |
| 13:45~14:15                                                                                                  | Doctors                                                                                                    |                                                                                                    |                                                                                                    |                                   |                 |                                  |
| 14:15~15:00                                                                                                  | Land Girls                                                                                                    |                                                                                                    |                                                                                                    |                                   |                 |                                  |
|                                                                                                    |                                                                                                    |                                                                                                    |                                                                                                    |                                   |                 |                                  |
| OK Detail                                                                                                    | -                                                                                                    | 16                                                                                                    | O+                                                                                                    | Canguage                          |                 | iiii Tirrer                      |
| ex pest                                                                                                    | -                                                                                                    |                                                                                                    | Cris                                                                                                    | eangaage                          | 100             | 3.BBC ONE H                      |
|                                                                                                    | e7.65<br>Theaday                                                                                                    | dénas<br>Priday                                                                                              | Cit+<br>Digital<br>Banaday                                                                                | ilitas<br>Santay                  | 100             | 3.BBC ONE H                      |
| EPG                                                                                                    |                                                                                                    | 06/05<br>Piday                                                                                               | 8945                                                                                                    | 10/01                             | 11/05           | 3.BBC ONE H                      |
| EPG                                                                                                    | 67.05<br>Thereday                                                                                                    | déros<br>Priday<br>Droens                                                                                    | 04c6<br>Sasaday                                                                                           | 10/01                             | 11/05           | 3.BBC ONE H                      |
| EPG                                                                                                    | erves<br>Thereday                                                                                                    | olvas<br>Pricey<br>Pricers<br>The Housing Enf                                                                | Batton<br>Sustantiany                                                                                     | 1005<br>Sunday                    | 11/05           | 3.BBC ONE H                      |
| EPG<br>09:15-10:00<br>10:00~11:00                                                                            | Hanes Linder th<br>Don't Get Done, 4                                                                                              | etions<br>Prices<br>Drocens<br>3/20. Consumer<br>ranks of Britain's                                          | Red Standay                                                                                               | 1008<br>Seatly<br>right joins the | 11/05           | 3.BBC ONE H                      |
| EPG<br>09:15-10:00<br>10:00~11:00<br>11:00~11:45                                                             | Hanes Linder th<br>Don't Get Done, 4                                                                                              | etions<br>Prices<br>Drocens<br>3/20. Consumer<br>ranks of Britain's                                          | Orders<br>Awarday<br>Orders<br>Programme: Matt Alwa<br>E-housing officers. Mat<br>I-hometen taro families | 1008<br>Seatly<br>right joins the | 11/05           | 3.BBC ONE H                      |
| EPG<br>09:15-10:00<br>10:00-11:00<br>11:00-11:45<br>11:45-12:15                                              | The Housing Enfr<br>Homes Linder the<br>Don't Get Done, C<br>Oxford Street Re                                                     | owns<br>Pricey<br>Process<br>3/20. Consumer<br>ranks of Britany<br>Seehan, where                             | Orders<br>Awarday<br>Orders<br>Programme: Matt Alwa<br>E-housing officers. Mat<br>I-hometen taro families | 1008<br>Seatly<br>right joins the | 11/05           | 3.BBC ONE H                      |
| EPG<br>05:15-10:00<br>10:00-11:00<br>11:00-11:45<br>11:45-12:15<br>12:15~13:00                               | eroe<br>Newky<br>The Housing Enfr<br>Homes Under th<br>Don't Get Done, C<br>Oxford Street Re<br>Bargain Hunt                      | olices<br>Prices<br>The Housing Enf<br>9/20 Consume<br>Tarks of Britany<br>Nemham, where<br>close for comfor | Orders<br>Awarday<br>Orders<br>Programme: Matt Alwa<br>E-housing officers. Mat<br>I-hometen taro families | 1008<br>Seatly<br>right joins the | 11/05           | 3.BBC ONE H                      |
| EPG<br>09:15-10:00<br>10:00~11:00<br>11:00~11:45<br>11:45+12:15<br>11:45+12:15<br>12:15~13:00<br>13:00~13:40 | The Housing Enfo<br>Homes Under the<br>Don't Get Done, 1<br>Oxford Street Re<br>Bargain Hunt<br>BBC News at On                    | olices<br>Prices<br>The Housing Enf<br>9/20 Consume<br>Tarks of Britany<br>Nemham, where<br>close for comfor | Orders<br>Awarday<br>Orders<br>Programme: Matt Alwa<br>E-housing officers. Mat<br>I-hometen taro families | 1008<br>Seatly<br>right joins the | 11/05           | 3.BBC ONE H                      |
| EPG<br>09:16-10:00<br>10:00-11:00<br>11:00-11:45<br>11:45-12:16<br>12:15-13:00<br>13:00-13:40<br>13:40-13:45 | The Housing Enfo<br>Hames Under the<br>Don't Get Done, 1<br>Oxford Street Re<br>Bargain Hunt<br>BBC News at On<br>This is BBC One | olices<br>Prices<br>The Housing Enf<br>9/20 Consume<br>Tarks of Britany<br>Nemham, where<br>close for comfor | Orders<br>Awarday<br>Orders<br>Programme: Matt Alwa<br>E-housing officers. Mat<br>I-hometen taro families | 1008<br>Seatly<br>right joins the | 11/05           | 3.BBC ONE H                      |

Press < > > to move to the next channel. Press < > > to move to the previous channel. Press < OK > to show the program information. Press < > > to set the schedule options. Note : Schedule options only apply on future programs.

- Select 'Record' to set a scheduled recording
- Select 'Cancel this' to cancel
- Press <**OK**> to confirm.

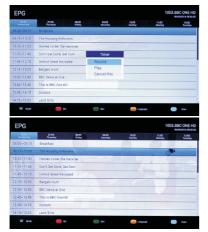

- Select 'Play' to set a reminder for viewing a future program
- Select 'Cancel this' to cancel
- Press <**OK**> to confirm.

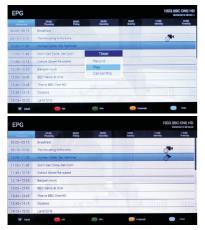

#### 7.2.2.7 Timer

Timer function allows scheduling recordings or reminders for viewing a future program.

1. Press < ( ) to show the menu list then use < > or < > to select 'Timer'. Press OK to enter.

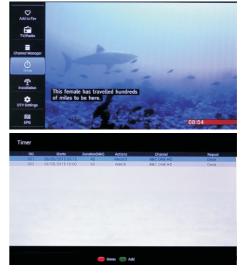

- 2. Press < > to add an event (action)
- 3. Use  $< \blacktriangle >$  and  $< \bigtriangledown >$  to change between options:
- Actions: use < ◀ > or < ▶ > to change between 'Record' and 'Watch'.
- Repeat: use < ◀> or < ▶> to change between 'Once', 'Daily' and 'Weekly'.

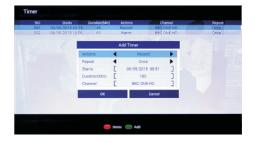

|                             | Once   |
|-----------------------------|--------|
| Add Timer                   | 122.23 |
| Actions 🖣 Watch 🕨           |        |
| Repeat 📢 Once 🕨             |        |
| Starts [ 06/05/2015 08:51 ] |        |
| Duration(Min) [ 180 ]       |        |
| Channel [ BBC ONE HD ]      |        |
| OK Cancel                   |        |
|                             |        |

**Note:** When weekly repeat is chosen, select the day for which the reminder or recording should repeat. Use the arrow keys to select the day then press <**OK**> to confirm. Select 'Cancel' to return without saving or select 'OK' to save. The 'Repeat' will highlight the selected date.

4. Select 'Starts' then press <**OK**> to enter the start time. Use <**4**> or <**>**> to change between time and date, Use <**▲**> and <**▼**> to change the time and date. Select 'Cancel' to return or select 'OK' to save.

| NO. | Starts<br>06/05/2015 09:15 |    | ion(Min) | Actions<br>Record |      | Channel<br>BC ONE HD | Repeat |
|-----|----------------------------|----|----------|-------------------|------|----------------------|--------|
| 002 | 06/05/2016 10:00           |    | 50       | Watch             |      | BC ONE HD            | Once   |
|     |                            |    |          | Add Timer         |      |                      |        |
|     |                            | 05 | 04       | 2014              | 07   | 60                   |        |
|     |                            | 07 | 05       | 2015              | 08   | 51                   |        |
|     |                            | 08 | 06       | 2016              | 09   | 52                   |        |
|     | -                          |    | ок       |                   | Cano | el                   |        |
|     |                            |    |          |                   |      |                      |        |

5. Select 'Duration (Min)' and use the number keys to change the duration.

6. Select 'Channel' and press < OK > to enter the channel list. Use

< > and < V > to change the channel or press < > to find a channel (search). Press < OK > to save.

7. Select 'Cancel' to return or select 'OK' to save the timer.

8.Press< > to delete the current chosen timer

| NO.<br>001<br>002 | Starts<br>06/05/2015 09 15<br>06/05/2016 10:00 | Euration(Min)<br>45<br>60 | Actions<br>Record<br>Watch | Channel<br>BBC ONE HD<br>BBC ONE HD | Repeat<br>Once<br>Once |
|-------------------|------------------------------------------------|---------------------------|----------------------------|-------------------------------------|------------------------|
|                   |                                                |                           | Delete                     |                                     |                        |
|                   |                                                |                           | Delete?                    |                                     |                        |
|                   |                                                | OK                        |                            | Cancel                              |                        |
|                   |                                                |                           |                            |                                     |                        |

#### 7.2.2.8 Channel List

To show the channel list, press **<OK**> in DTV mode or select 'TV Channel' in DTV home screen.

Press <**TV / Radio**> to switch between TV channels and Radio stations.

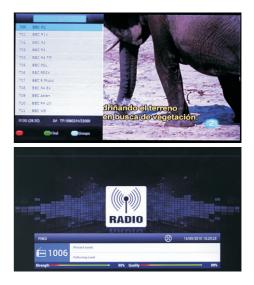

Use  $< \blacktriangle >$  or  $< \nabla >$  to select a channel. The satellite and TP information will be displayed at the bottom of the list. Press < OK > to change the channel.

Use  $< \blacktriangle >$  or  $< \blacktriangle >$  to select one then press < OK > to save.

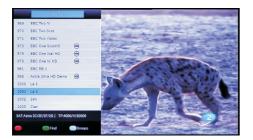

Press < > to search a channel by entering its name using the on screen keyboard.

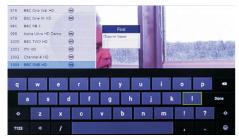

Press < > > to display channels on different satellite.

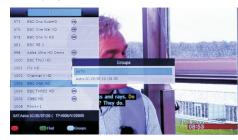

#### 7.2.2.9 Channel Manager

Select 'Channel manager' in the DTV home screen to enter the channel manager.

The default password is '0000'.

Press <TV/Radio> to change between TV and radio channel list.

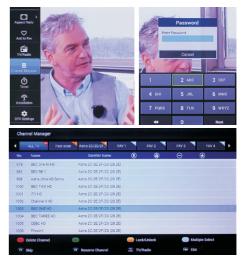

Use < 4 and < > to change between groups, use < 4 and < <math> > to select channel.

#### - Selecting Channels

Press < > > to switch between 'Single Select' and 'Multiple Select'.

**Note:** For multiple select: press **<OK>** to select individual channels to add to the multiple selection or press **<F2>** to select all.

#### - Deleting Channels

Press < > to delete the selected channel(s). Select 'OK' to confirm or 'Cancel' to return.

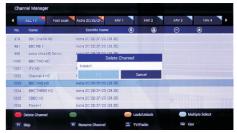

# Back to Conter

#### - Moving Channels

In single select mode press <  $\bigcirc$  > to move a selected channel up. In multiple select mode, move the selected channel(s) to a highlighted point.

 ${\bf NOTE:}$  It is recommended not to modify the Channel List in the UK as it may affect Freesat Channel N° and the working condition of the box.

#### - Locking a Channel

| •    | ALL IV Fast scan    | Astra 2C/2E/2F.         | AV1   | FAV 2     | FAV 3   | FAV 4      |
|------|---------------------|-------------------------|-------|-----------|---------|------------|
| No.  | Name                | Satellite Name          | 3     | (6)       | Θ       | ۲          |
| 978  | BBC One NI HD       | Astra 20/2E/2F/2G (28.2 |       |           |         |            |
| 981  | BBC RB 1            | Astra 20/2E/2F/2G (28.2 | 9     |           |         |            |
| 998  | Astra Ultra HD Demo | Astra 20/2E/2F/2G (28.2 | 9     |           |         |            |
| 1000 | BBD TWO HD          | Astra 2C/2E/2F/2G (28.2 |       |           |         |            |
|      | ITV HD              | Astra 20/2E/2F/2G (28.2 |       |           |         |            |
| 1002 | Channel 4 HD        | Astra 2C/2E/2F/2G (28.2 | 5)    |           |         |            |
| 1003 | BBC ONE HD          | Astra 2C/2E/2F/20 (28.2 | E)    | ۲         |         |            |
| 1004 | BBC THREE HD        | Astra 20/2E/2F/2G (28.2 | Ð.    |           |         |            |
| 1005 | CBBC HD             | Astra 20/2E/2F/2G (28.2 | e) (5 |           |         |            |
| 1005 | Film4+1             | Astra 20/2E/2F/2G (28.2 | 5     |           |         |            |
|      | Delete Channel      | •                       | - La  | ck/Unlock | S Multi | ple Select |
| T    | Shin                | 7 Rename Channel        |       | //Radio   | TAY FAV |            |

Press the yellow button to lock / unlock the selected channel(s). The icon will show for the locked channel(s).

#### - Skipping a Channel

Press <F1> button to skip / un-skip the selected channel(s). The icon  $\bigcirc$  will show for the skipped channel(s).

| •    | ALL TV Fast scan    | Astra 20/2E/2H       | FAV 1  | FAV 2    | FAV 3    | FAV 4           |
|------|---------------------|----------------------|--------|----------|----------|-----------------|
| No.  | Name                | Satellite Name       | ٢      | (1)      | Θ        | 3               |
| 978  | BBC One NI HD       | Astra 20/2E/2F/2G (2 | 28.2E) |          |          |                 |
| 981  | BBC RB 1            | Astra 20/2E/2F/20 (2 | 20.2E) |          |          |                 |
| 998  | Astra Ultra HD Demo | Astra 2C/2E/2F/20 (2 | 28.2E) |          |          |                 |
| 1000 | BBC TWO HD          | Astra 2C/2E/2F/2G (2 | 28.2E) |          |          |                 |
| 1001 | ITV HD              | Astra 20/2E/2F/2G (2 | 28.2E) |          |          |                 |
| 1002 | Channel 4 HD        | Astra 2C/2E/2F/2G (2 | 28.2E) |          | Θ        |                 |
| 1003 | BBC ONE HD          | Astra 2C/2E/2F/2G (2 | 28.2E) | ۲        |          |                 |
| 1004 | BBC THREE HD        | Astra 20/2E/2F/2G (2 | 28.2E) |          |          |                 |
| 1005 | CBBC HD             | Astra 20/2E/2F/2G (2 | 28.2E) |          |          |                 |
| 1006 | Film4+1             | Astra 20/2E/2F/2G (2 | 28.2E) |          |          |                 |
|      | Delete Channel      | •                    |        | k/Unlock | <b>N</b> | lultiple Select |
|      | Skin                | P Bename Channel     |        | Radio    |          | AV              |

#### - Rename a channel

- 1. Press <F2> to rename a select channel.
- 2. Enter the new name by using on screen key board
- 3. Press< >> and select 'OK' to save.

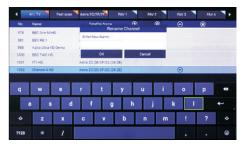

#### - Channel Groups

Use < 4 > and < > > to change between groups.

Personal groups (labelled in blue) can be added, deleted and renamed.

Default groups (labelled in orange) cannot be deleted or renamed.

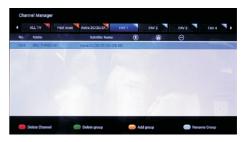

- Adding a New Group
- 1. Use < 4 > and < > > to select a personal group then press < > >.
- 2. Enter the group name by using on screen keyboard.
- 3. Press 😑 and select 'OK' to save.

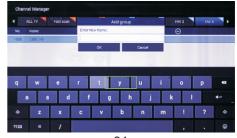

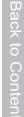

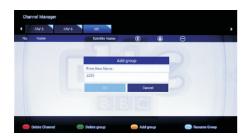

- Deleting a Group
- 1. Use <  $\triangleleft$  > and <> > to select a personal group then press <  $\bigcirc$  >.

2. Select 'cancel' to exist without deleting or select 'OK' to delete the group.

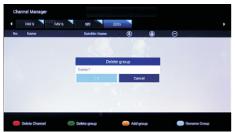

- Renaming a Group
- 1. Use < 4 > and < > > to select a personal group then press  $< \bigcirc >$ .
- 2. Enter the group name by using on screen keyboard.
- 3. Press 🕒 and select 'OK' to save.

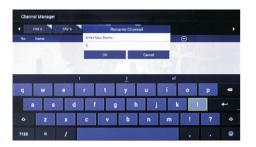

- Adding Channels to Personal Group
- 1. Select channel(s) (see Selecting Channels)

2. Press < Press < to add selected channel(s) to a personal group as favourite.

3. Select a personal group press **<OK**> then press **<O**> to go back.

4. The icon will show for the channels that are in favourite.

| 4    | ALL IV Fast sca     | Astra 2C/2E/2F FAV 1         | FAV 2       | FAV 3 FAV 4     |
|------|---------------------|------------------------------|-------------|-----------------|
| No.  | Name                | Satellite Name               | 6           | Θ 🚯             |
| 978  | BBC One NIHD        | Autra 20/06/06/08 (08:06)    | 1           |                 |
| 981  | BBC RB 1            | FAV                          |             |                 |
| 998  | Astra Ultra HO Demo | FAV 1                        | R           |                 |
| 1000 | BBC TWO HD          | FAV 2, portuge /20 cm dei    |             |                 |
|      | ITV HD              | FAV 3, portoral rate country |             |                 |
| 1002 | Channel 4 HD        | FAV 4                        |             | Θ               |
| 1003 | BBC ONE HD          | FAV 6. CONSISTENCES ON THE   | (i) 🗆       |                 |
| 1004 | BBC THREE HD        | FAV 6                        |             |                 |
| 1005 | CBBC HD             | Astra 20/2E/2F/2G (28.2E)    |             | ۲               |
| 1006 | Film4+1             | Astra 20/2E/2F/2G (28.2E)    |             |                 |
|      | Delete Channel      | •                            | Lock/Unlock | Multiple Select |
| T    | Skip                | P Rename Channel             | TV/Radio    | THE FAN         |

#### 7.2.3 Recordings Settings

 $Press < \blacksquare > in DTV mode or select 'Recordings' in the DTV home screen to enter the PVR function.$ 

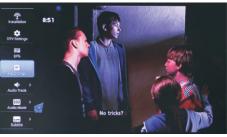

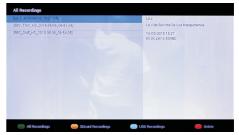

Use  $< \blacktriangle$  and  $< \nabla >$  to select a recorded file. Press < OK > to start playback.

Press < > > to browse USB recordings files.

- Press < -> to browse SD card recordings files.
- Press < 
  > to list all operation

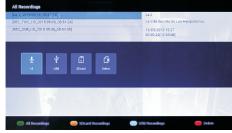

#### Press < > > to delete selected file the file.

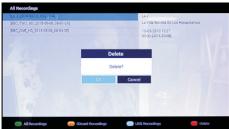

#### 7.2.4 DTV settings

Press < > in DTV mode or select 'DTV Settings' in DTV home screen to enter the DTV settings.

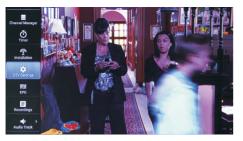

Use <▲> or <▼> to change between options. Use <▶> to enter a sub-menu for each option. In a sub-menu, use <▶> to display the settings. Press <**OK**> to change the settings. Use <**4**> to back one level.

#### - 7.2.4.1 AV Settings

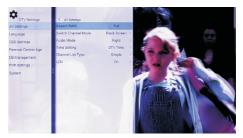

#### - Aspect Ratio

Select between:

- Auto to adjust the aspect ratio automatically.
- Full to fit the aspect ratio to full screen.

#### - Switch Channel Mode

Select between:

- Freeze to freeze the picture when switching channels
- **Black** to display a black screen when switching channels

#### - Audio Mode

Select between:

- Stereo to have right and left channel accordingly
- Left to have the left Channel only on both speakers
- **Right** to have the right channel only on both speakers.

#### - Time Setting

Select between:

- DTV Time which can differ depending of your time zone and the satellite used
- Internet time which will be the time for your actual time zone

#### - Channel List Type

Select between:

- Simple to display the channel list only
- EPG to display the channel with current program information

#### 7.2.4.2 Language

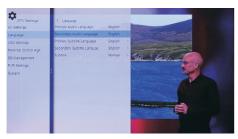

- Primary Audio Language to choose the primary audio language
- Secondary Audio Language to choose the secondary audio language (if available)
- Primary Subtitle Language to choose the primary subtitle language
- Secondary Subtitle Language to choose the secondary audio language (if available)
- Subtitle to enable or disable the subtitles, and select the subtitle option.

Select between:

- Normal
- Hard of Hearing
- Off

#### 7.2.4.3 OSD Settings

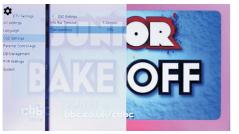

- Info Bar Timeout to change the display time of the information bar from 2s to 20s
- **Transparency** to change the transparency of the information bar -36-

#### 7.2.4.4 Parental Control

±

- Parental Rating to choose the parental control age between All (no parental control) or from age 4 to 18

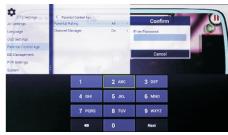

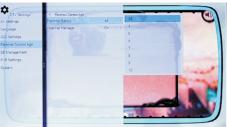

- Channel Manager to turn password protection of the Cannel List between On / Off

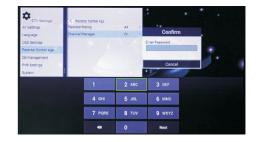

#### 7.2.4.5 DB Management

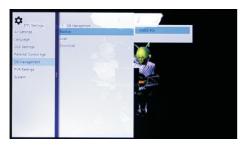

- Backup to save the satellite's channel data to a USB
- Load to load the saved satellite's channel data from a USB
- Download to download the satellite's channel data from internet

#### 7.2.4.6 PVR Settings

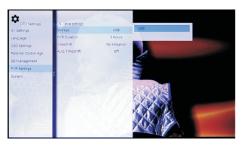

- Storage to change the desired storage device
- $\ensuremath{\text{PVR Duration}}$  to change the default recording duration
- $\mbox{Time Shift}$   $\ \mbox{to change the default time shift duration}$
- Auto Time Shift to enable / disable auto time shift

#### 7.2.4.7 System

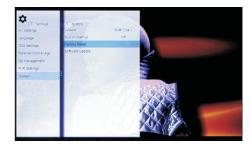

- Version to view to the current system version
- Run on Startup will give you the possibility to enable / disable auto run for DTV mode on start up
- Factory Reset will proceed to reset the DVB600's DTV mode to default settings

- **System Update** to update the software for DVB600, please refer to section 7.5.2.7

#### 7.3 FAV APP

You can add / remove on the DVB600 your favourite applications to 'FAV' to create a shortcut to access your applications.

1. Select 'FAV' from the home screen.

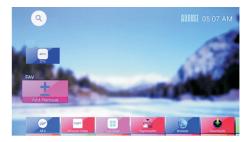

2. Use the arrow keys to select an application then press OK to add / remove.

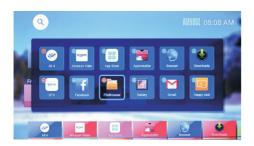

3. Press < <>> to finish editing.

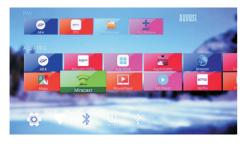

### 7.4 ALL APPS

#### 7.4.1 Play Store

Select Play Store to access the Play Store and install new Apps. A google account is required to access the Play Store.

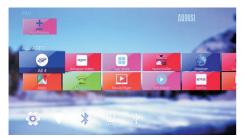

When select one app icon, press < > to list APP operation.example Remove, Force stop.

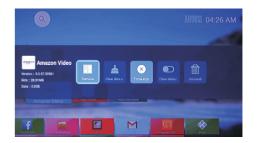

#### 7.4.2 Movie Player

Select Movie Player to play the video file on the DVB600 or a plugged external USB storage device.

For compatible file format (audio, video and images) please refer to table in section 9. Specifications

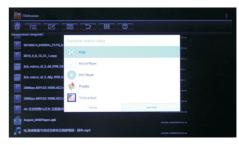

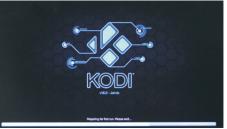

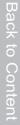

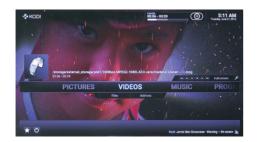

#### 7.4.3 File Browser

Select File Browser to browse the files contained on the DVB600 or a plugged external USB storage device.

| Färletwar                     |                      |                           | 1 |
|-------------------------------|----------------------|---------------------------|---|
|                               |                      |                           |   |
| Ecosd Dink                    |                      |                           |   |
| 108(A)                        |                      |                           |   |
|                               |                      |                           |   |
|                               |                      |                           |   |
|                               |                      |                           |   |
|                               |                      |                           |   |
|                               |                      |                           |   |
|                               |                      |                           |   |
|                               |                      |                           |   |
|                               | 이 같은 가지 않는 것은 것을 했다. |                           |   |
|                               |                      |                           |   |
| Fileficouser                  |                      |                           |   |
|                               |                      |                           |   |
| longa'to tecsal sitvaga/ide1  |                      |                           |   |
| APK BOC                       |                      | Louis constant and        |   |
| com_sen5.android.remoteServer |                      | 1 70 mm ( 10 mm ( 10 mm ) |   |
| CAS                           |                      | (2000000000000) etc.      |   |
| DVBRacord/Tea                 |                      | 1 701000010 (4.20) das    |   |
| <u>—</u> нвруя                |                      | I WINDOW DATE IN          |   |
|                               |                      | 1 Martin Color I an       |   |
| System Volume Information     |                      |                           |   |
|                               |                      | F 2015 Merch 22 (Pr) day  |   |
| T2LCD TV                      |                      |                           |   |
|                               |                      | INTERNA SIG.              |   |

#### 7.4.4 Miracast

Select the Miracast to send your smartphone's or tablet's screen to the DVB600 using Miracast. Follow the on screen instructions in order to connect your smartphone or tablets to the DVB600 through the Miracast app. **Note:** Not all smartphones and tablets support miracast, please consult your devices user manual for details.

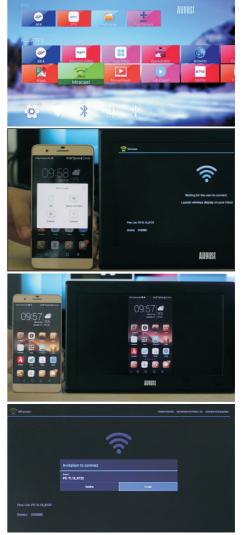

-43-

# Back to Conte

#### 7.5 System Settings

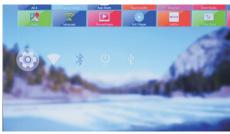

#### 7.5.1 Quick Switch Between Apps

To quickly access running applications, press and hold  $< \bigcirc >$  from any mode to see the list of the currently running applications.

Use <**4**> or **<▶**> to select an application and press **<OK**> to switch;

Press and hold **<OK**> to see more options (remove from list or App info). Press and hold then pull the application icon up to close the application (please use air mouse RC for this action).

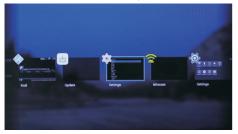

#### 7.5.2 Settings

Press **SET** or Select **o** to see the box settings and preferences. This menu lists the main options.

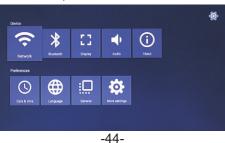

Use the arrow keys to select between the options and press  ${<}\textsc{OK}{>}$  to enter.

For each option, use <A> and < $\nabla$ > to select one setting then use the arrow keys to change the setting or press <**OK**> to select.

#### 7.5.2.1 Network

When the Ethernet function is enabled and the cable is plug in, the 'Network' will show the options for Ethernet.

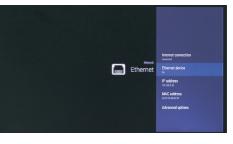

Disable the Ethernet in the 'More Settings' menu or unplug the Ethernet cable. The 'Network' will thus show the options for Wi-Fi. Select the type of network connection and press **<OK**>to confirm or change the settings for Wi-Fi network.

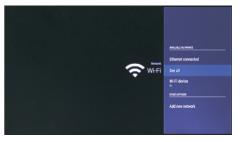

#### 7.5.2.2 Bluetooth

Enables you to turn on/off the Bluetooth function of the DVB600 and to search and pair to Bluetooth devices.

The DVB600 can be paired to Bluetooth Audio Devices such as speakers and Headphones or Bluetooth external devices such as keyboard or mouse.

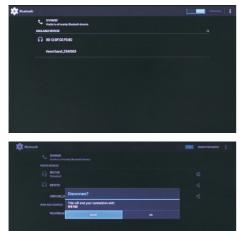

#### 7.5.2.3 Display

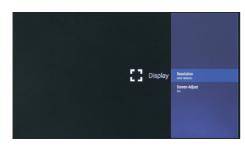

-46-

Change the output resolution and adjust the screen size.

#### 7.5.2.4 Audio

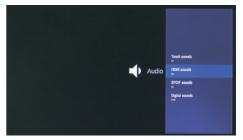

Turn on/off the touch sounds, HDMI audio and SPDIF audio. Change the type of the digital audio.

#### 7.5.2.5 Language

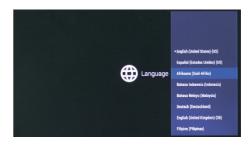

Change the system's language

#### 7.5.2.6 General

Change the system password. (The default password is '0000')

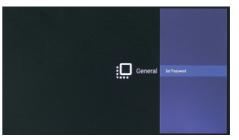

|               | Origin | al Password: | 0000    |           |       |        |
|---------------|--------|--------------|---------|-----------|-------|--------|
|               |        | 1            | 2 ABC   | 3 DEF     |       |        |
|               |        | 4 OHI        | 5 JKL   | 6 MNO     |       |        |
|               |        | 7 PQRS       | 8 TUV   | 9 wxyz    |       |        |
|               |        | -            | 0       | Done      |       |        |
|               |        |              |         |           |       |        |
| New Password: | 0000   |              | Confirm | Password: | 0000  |        |
| -             | 2 ABC  | 3 DEF        |         | 1         | 2 ABC | 3 DEF  |
| 4 OHI         | 5 JKL  | 6 MNO        |         | 4 оні     | 5 JKL | 6 MNO  |
| 7 PQRS        | 8 TUV  | 9 wxyz       |         | 7 PQRS    | 8 TUV | 9 wxyz |
| -             | 0      | Done         |         | •         | 0     | Done   |

#### 7.5.2.7 About

The About menu enables you to see the device's information as well as options for software update and factory reset.

- **Online update** Select 'Online update' to check if there is a new update available on the server. If a new software version is available, follow the on screen steps to proceed on updating the software of your DVB600.

- Local update Local update enable you to update the software version from a local source such as SD card or USB stick:

- 1. Download the update file from our website
- 2. Transfer it to an external memory of your choice(SD card or USB)
- 3. Plug the external memory onto the DVB600.
- 4. Select 'Local update' then select your external memory.
- 5. Select the update file then press **<OK>** to confirm.

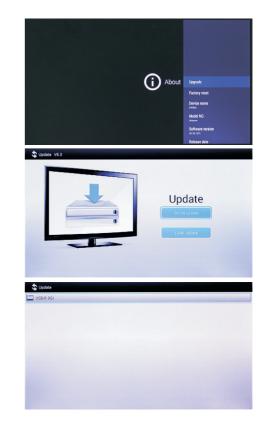

#### 7.5.2.8 More Settings

This option will show all Android based system settings.

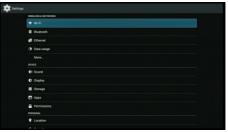

-49-

# 8. Troubleshooting

| Problems                                        | Solutions                                                                                                    |
|-------------------------------------------------|----------------------------------------------------------------------------------------------------|
| I have updated an app<br>and it now won't load. | Uninstall the app through the Play Store then reinstall it.                                                                                                    |
| I cannot update the DVB600.                     | For online update, check the internet connection.<br>For local update, refer to section 7.5.2.7.<br>If the update failed, power off the DVB600 and start<br>it again. |
| I cannot find any channels.                     | Ensure the satellite dish and the cables are properly installed and select the correct satellite. For detailed settings, refer to section 7.2.                        |
| I cannot start recording or timeshift.          | Ensure insert a USB storage device with sufficient remaining space. Check the PVR settings on the DTV mode. See section 7.2.4.6                                       |
| There are no sound on DVB600.                   | Ensure neither DVB600 nor audio output device is mute. Check the general audio settings. See section 7.5.2.                                                           |

# 9. Specifications

| Android Version   | Android 4.4 OS                                                                                                    |
|-------------------|----------------------------------------------------------------------------------------------------|
| Chipset           | Amlogic S805                                                                                                    |
| RAM               | DDR3 1GB                                                                                                    |
| Flash             | eMMC 8GB                                                                                                    |
| Demodulator Mode  | QPSK, 8PSK (DVB-S / S2)                                                                                                    |
| Video Decoding    | H.265 HEVC MP@L5.0 up to 1080P@60fps<br>H.264 AVC MP@L5.1 up to 1080P@60fps<br>H.264 MVC up to 1080P@60fps<br>MPEG-4 ASP@L5 up to 1080P@60fps<br>AVS Jizhun Profile up to 1080P@60fps<br>MPEG-2 MP@HL up to 1080P@60fps<br>MPEG-1 MP@HL up to 1080P@60fps |
|                   | RealVideo 8/9/10 up to 1080P@60fps<br>WebM up to VGA                                                                                                    |
| Video File Format | *.mkv, *.wmv, *.mpg, *.mpeg, *.dat, *avi, *.mov, *.mp4, *.rm                                                                                                    |
| Aspect Ratio      | AUTO, 4:3, 16:9, FULL SCREEN                                                                                                    |
| Video resolution  | 1080p 1080i 720p 576i 480p                                                                                                    |
| Audio Decoding    | WMA, WMA Pro, WMV, MEPG, AAC, HE-AAC, OGG,<br>OGA, FLAC, ALAC, Ape, M4A, RM, MPEG-1layer1/2,<br>MPEG-2 Layer II, Dolby Digital/Digital Plus                                                                                                    |
| File System       | NTFS, FAT32, EXT3, EXT4                                                                                                    |
| USB Ports         | 4 x USB2.0                                                                                                    |
| Power Adaptor     | AC 100 – 240V 50 – 60Hz<br>DC 12V 1.5A                                                                                                    |
| Connections       | Tuner In, Ethernet RJ45 Port, HDMI Out, DC IN, OPTICAL Out                                                                                                    |
| Bluetooth Version | v4.0                                                                                                    |
| Dimensions        | 128 (140 with F type connector) x 128 x 12mm                                                                                                    |
| Net Weight        | 194g                                                                                                    |
|                   |                                                                                                    |

## 10. Warranty

This product is guaranteed for twelve months from the date of the original purchase. In the unlikely event of any defect arising due to faulty materials or workmanship, the unit will be either replaced or repaired free of charge (where possible) during this period. An alternative product will be offered in case the product is no longer available or repairable.

#### This warranty is subject to the following conditions:

- The warranty is only valid within the country where the product is purchased.
- The product must be correctly installed and operated in accordance to the instructions given in this user manual.
- The product must be used solely for domestic purposes.
- The warranty only covers the main units, and does not cover the accessories.
- The warranty does not cover the damage caused by misuse, negligence, accident and natural disaster.
- The warranty will be rendered invalid if the product is resold or has been damaged by inexpert repairs. The manufactures disclaim any liability for incidental or consequential damages.
- Please consult our customer adviser before returning any product; we are not responsible for any unexpected product returns.
- Any faulty product must be kept and returned in the original packaging with all the accessories and the original copy of the purchase receipt.

The warranty is in addition to, and does not diminish, your statutory or legal rights.

#### **Customer Service:**

Telephone: +44 (0) 845 250 0586 Email: service@augustint.com

This product is in compliance with the essential requirements and other relevant provisions of Directive 1999/5/EC. The declaration of conformity may be consulted at August International Ltd, Unit 5 Swains Mill, Crane Mead, Ware SG12 9PY, England.

Manufactured under license from Dolby Laboratories. Dolby and the double-D symbol are trademarks of Dolby Laboratories.